## **Lotería de Bogotá**

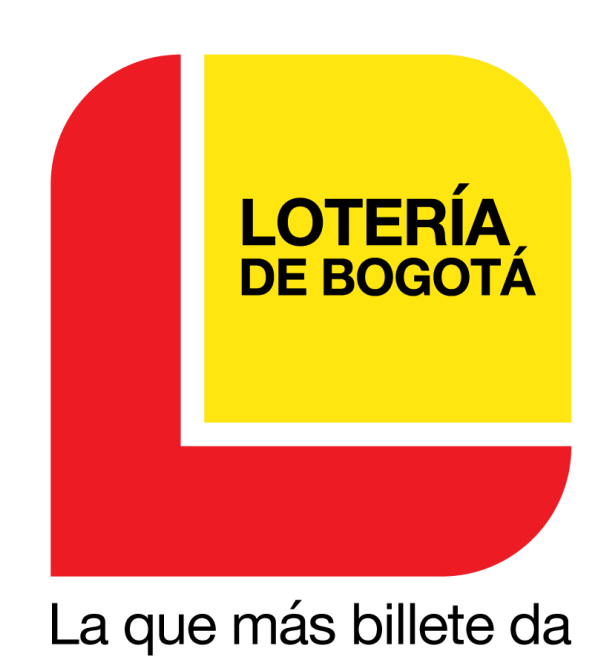

# **Documentación**

**Procesos más comunes realizados por clientes en el proceso de compras en la página web**

#### Realizado por: Juan Gabriel Lozano Murgas

### Contenido

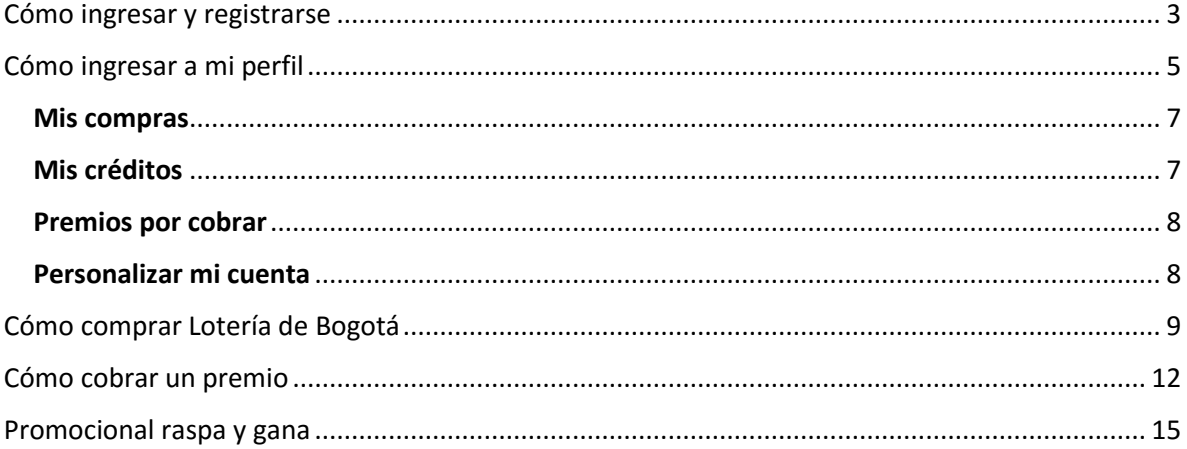

Este instructivo le mostrará las funciones más relevantes del proceso de registro, compra y cobro de premios en nuestra página web [www.loteriadebogota.com.](http://www.loteriadebogota.com/) (Imágenes de referencia)

#### <span id="page-2-0"></span>Como ingresar y registrarse

Ingrese a [https://www.loteriadebogota.com,](https://www.loteriadebogota.com/) en la parte superior derecha encontrará el botón de **Mi Perfil**

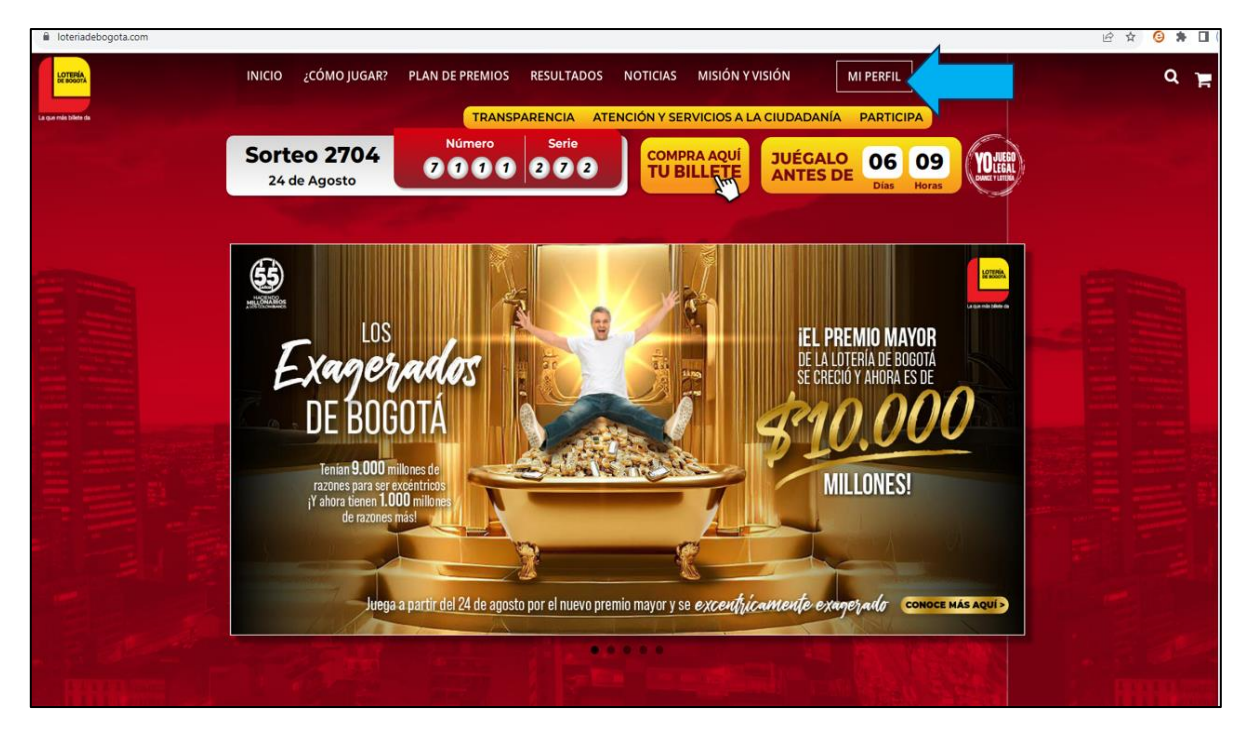

Al oprimir este botón saldrá una ventana emergente con dos opciones **ingresa y regístrate**. Para las personas que ya se han registrado pueden ingresar a nuestro sistema diligenciando su email y contraseña.

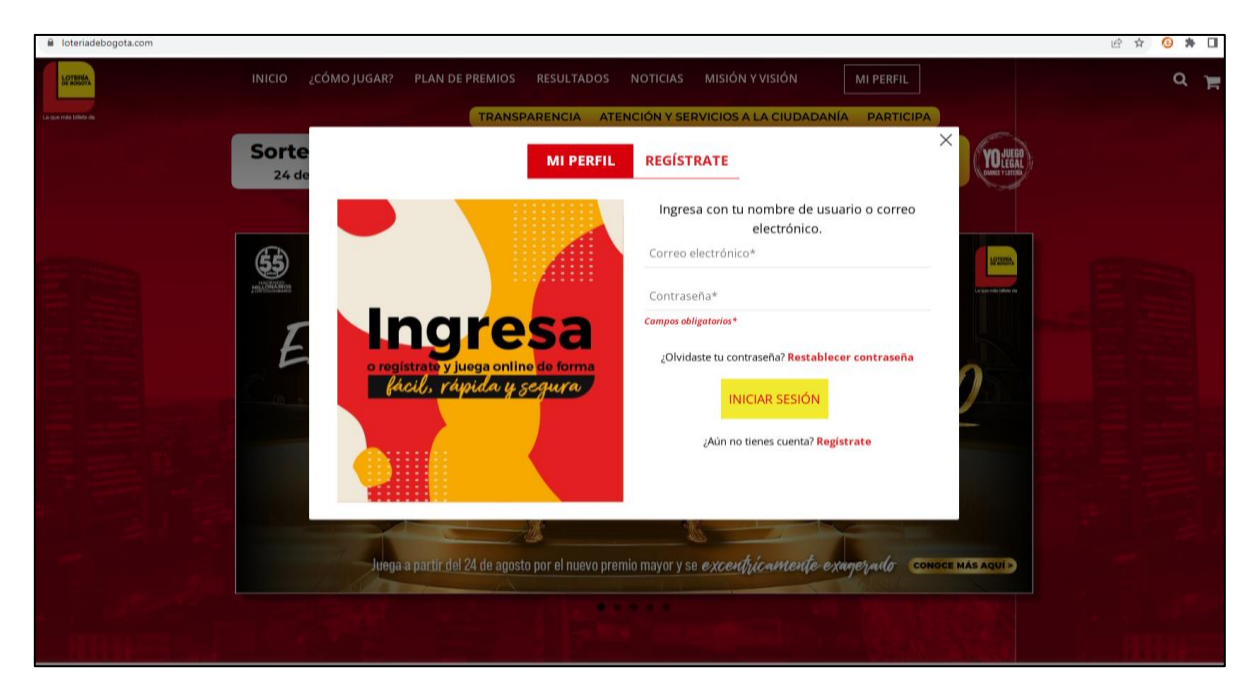

Para las personas que aún no se han registrado ingresaremos por el botón **regístrate,** Ingresamos los datos que nos solicita el formulario, aceptamos las condiciones y por último en el botón registrarme.

*Nota: Tenga en cuenta que por su seguridad la clave debe cumplir unos requerimientos mínimos.*

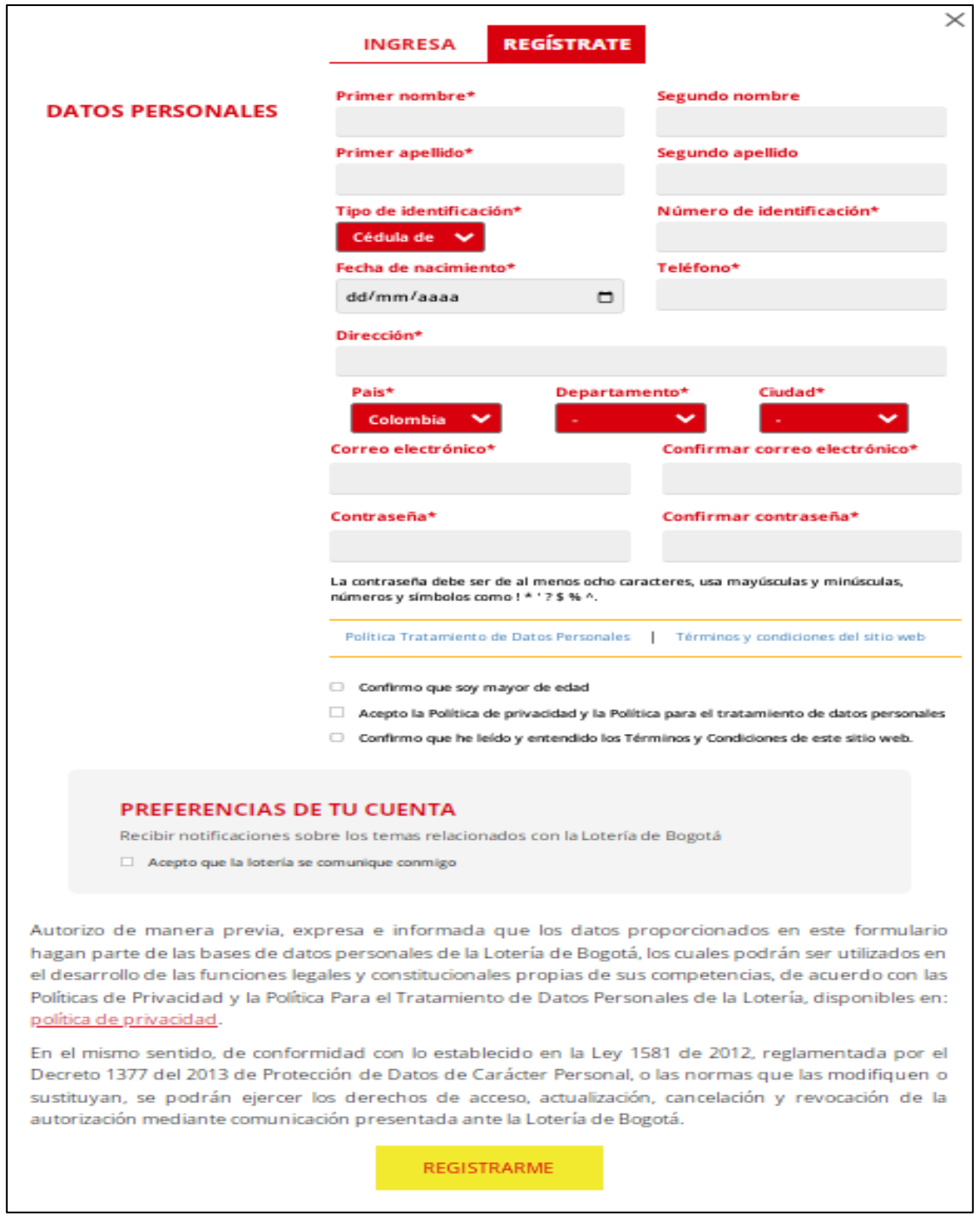

### <span id="page-4-0"></span>Cómo ingresar a mi perfil

Ingrese a [https://www.loteriadebogota.com,](https://www.loteriadebogota.com/) en la parte superior derecha encontrará el botón de **Mi Perfil**

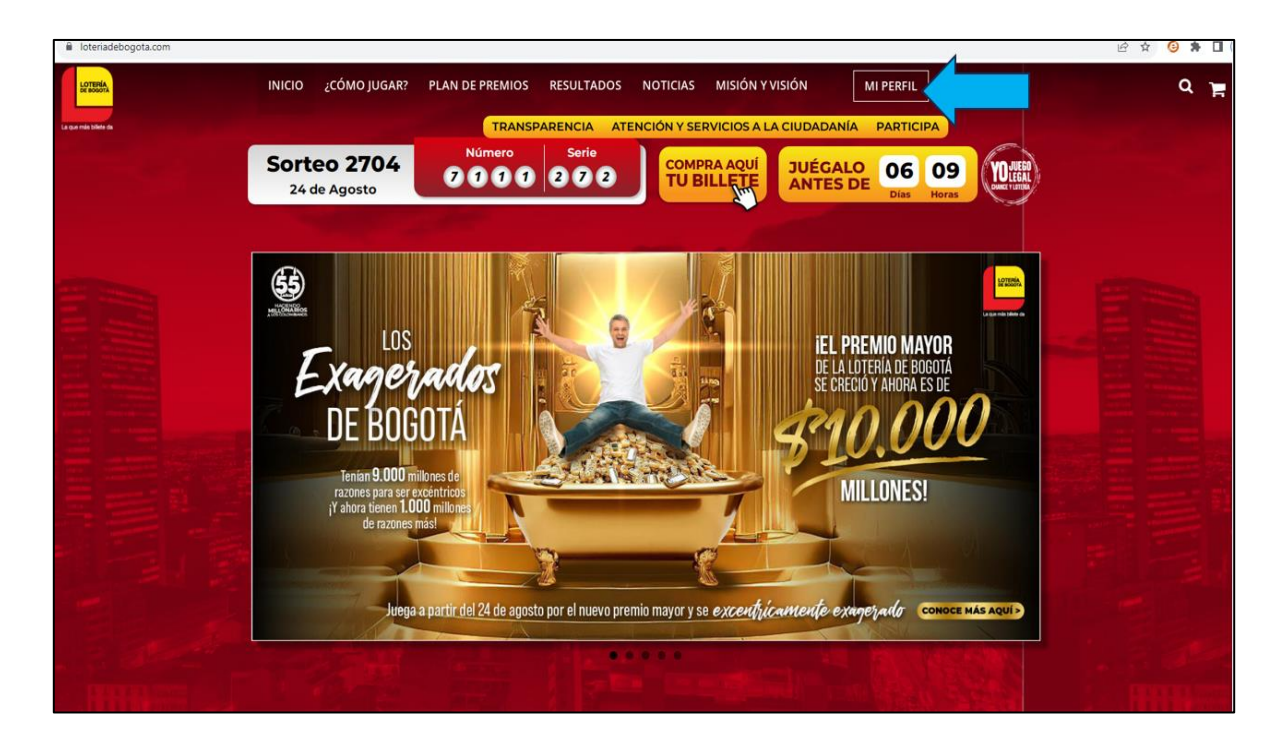

Ingrese los datos de su cuenta de correo electrónico y contraseña

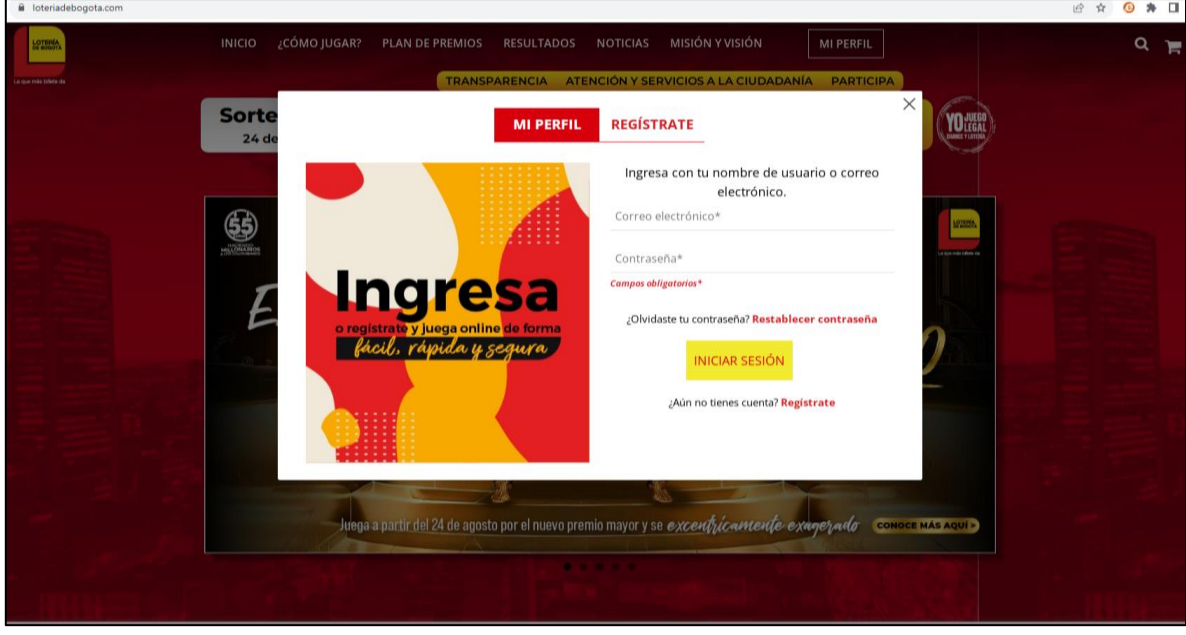

En la parte superior derecha donde estaba el boton ingresa ahora aparece una silueta .

Si colocamos nuestro mouse encima nos aparecen unas pequeñas opciones donde podemos ir a nuestro perfil.

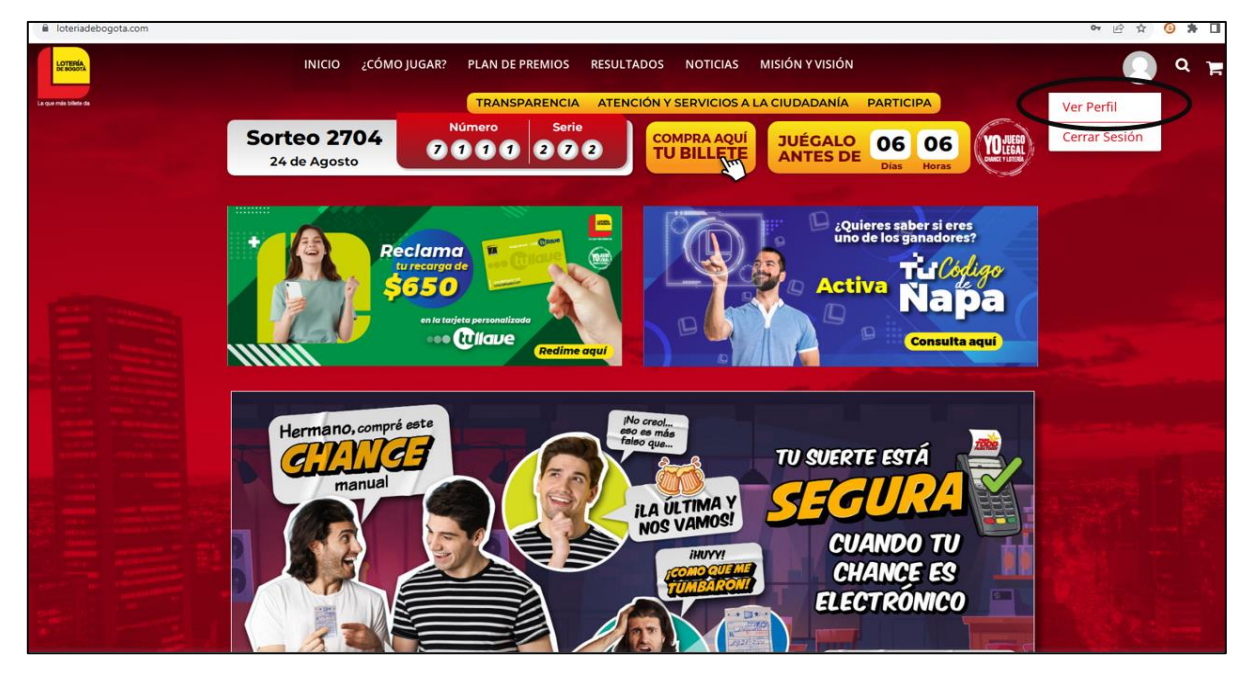

En nuestro perfil encontraremos:

<span id="page-6-0"></span>Mis compras**:** Aquí puede ver todas las compras que ha realizado y ver el detalle de cada una de ellas.

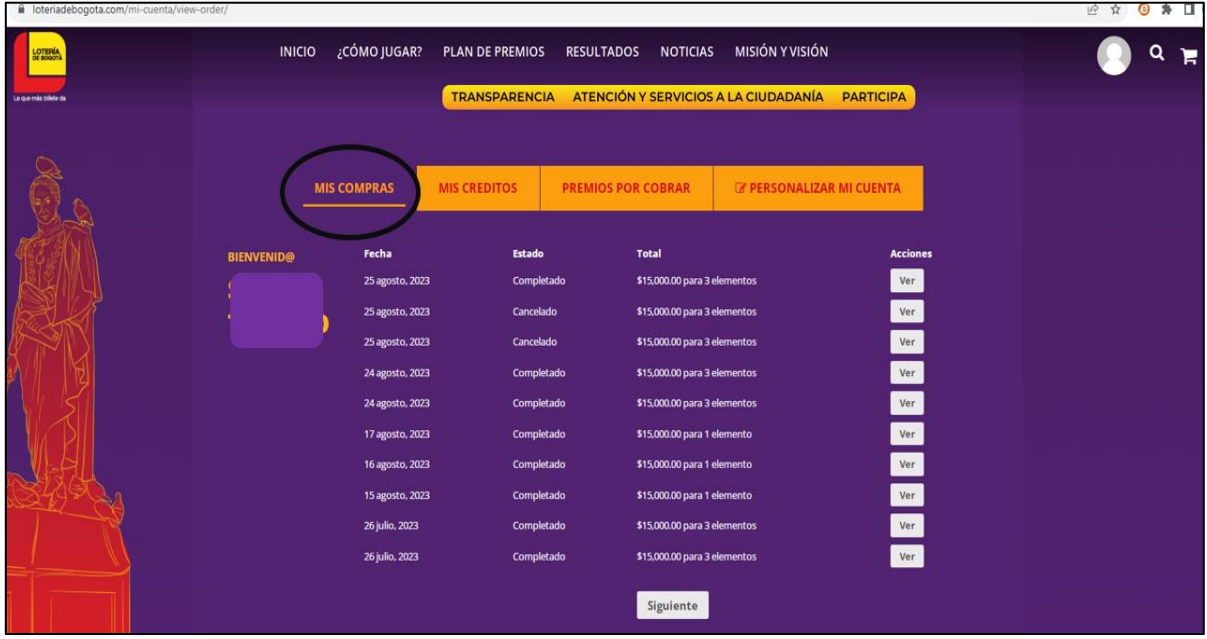

<span id="page-6-1"></span>Mis créditos**:** Aquí puede ver cuánto saldo en créditos tiene en su cuenta y que puede utilizar para realizar compras, también se presenta un historial de créditos.

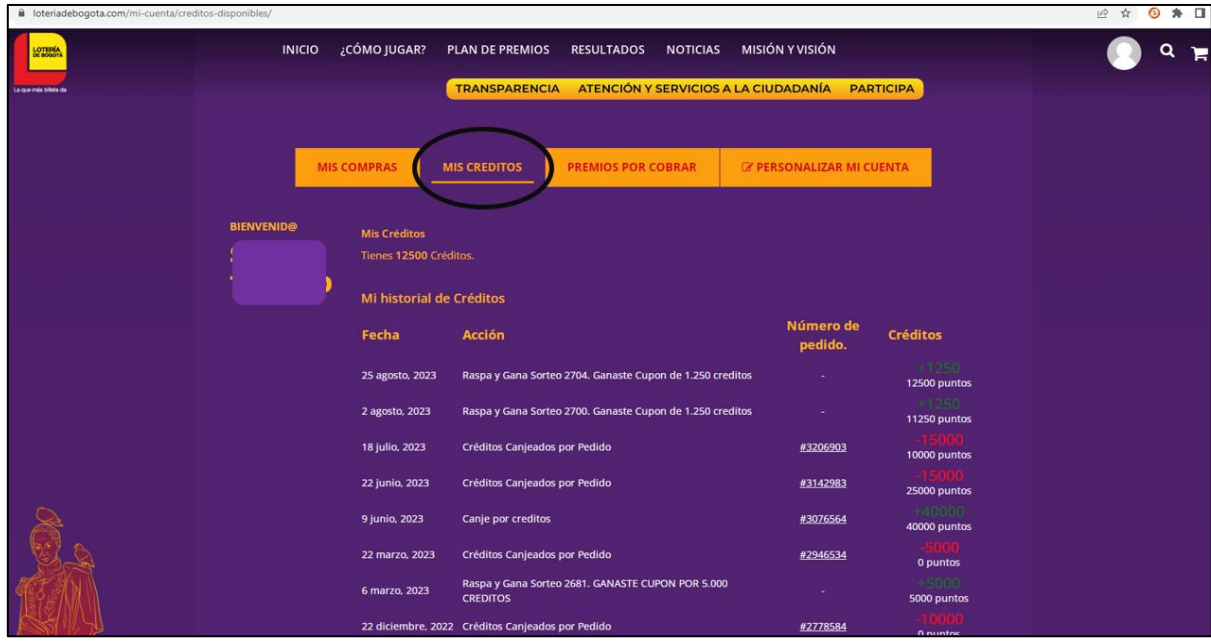

<span id="page-7-0"></span>Premios por cobrar: Aquí puede cobrar sus premios, los cuales aparecerán automáticamente si usted ha sido ganador en alguna de sus compras, también puede observar un historial de los premios que usted ha ganado.

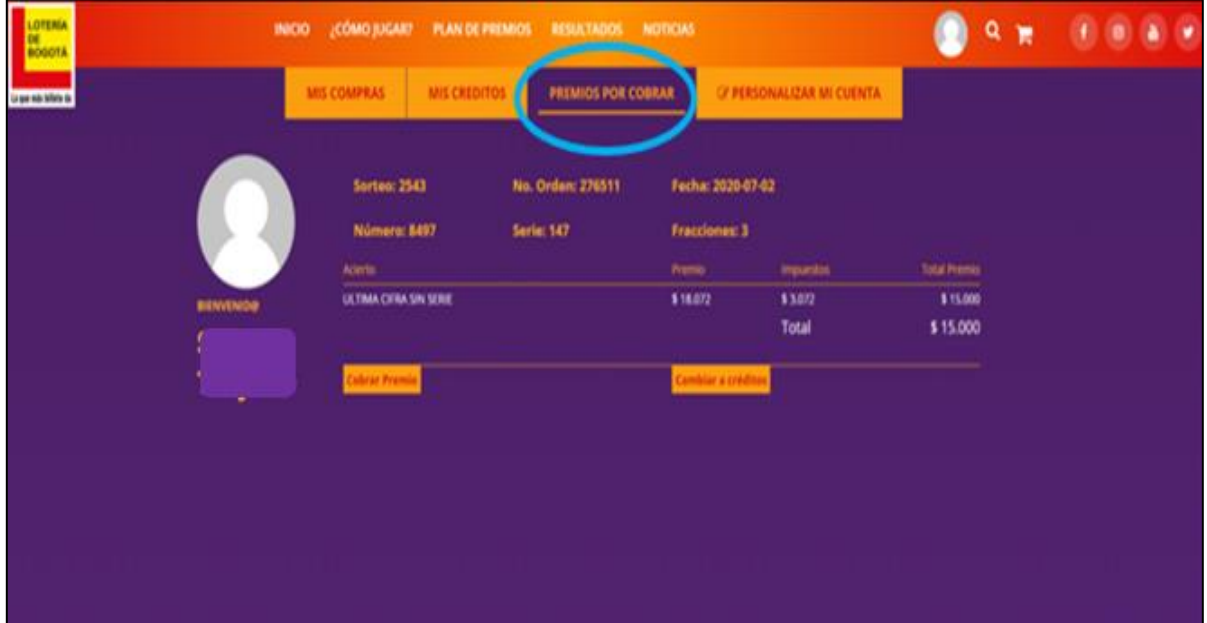

<span id="page-7-1"></span>Personalizar mi cuenta**:** Aquí podrá encontrar sus datos personales los cuales podrá cambiar a excepción de la cédula, fecha de nacimiento y correo electrónico.

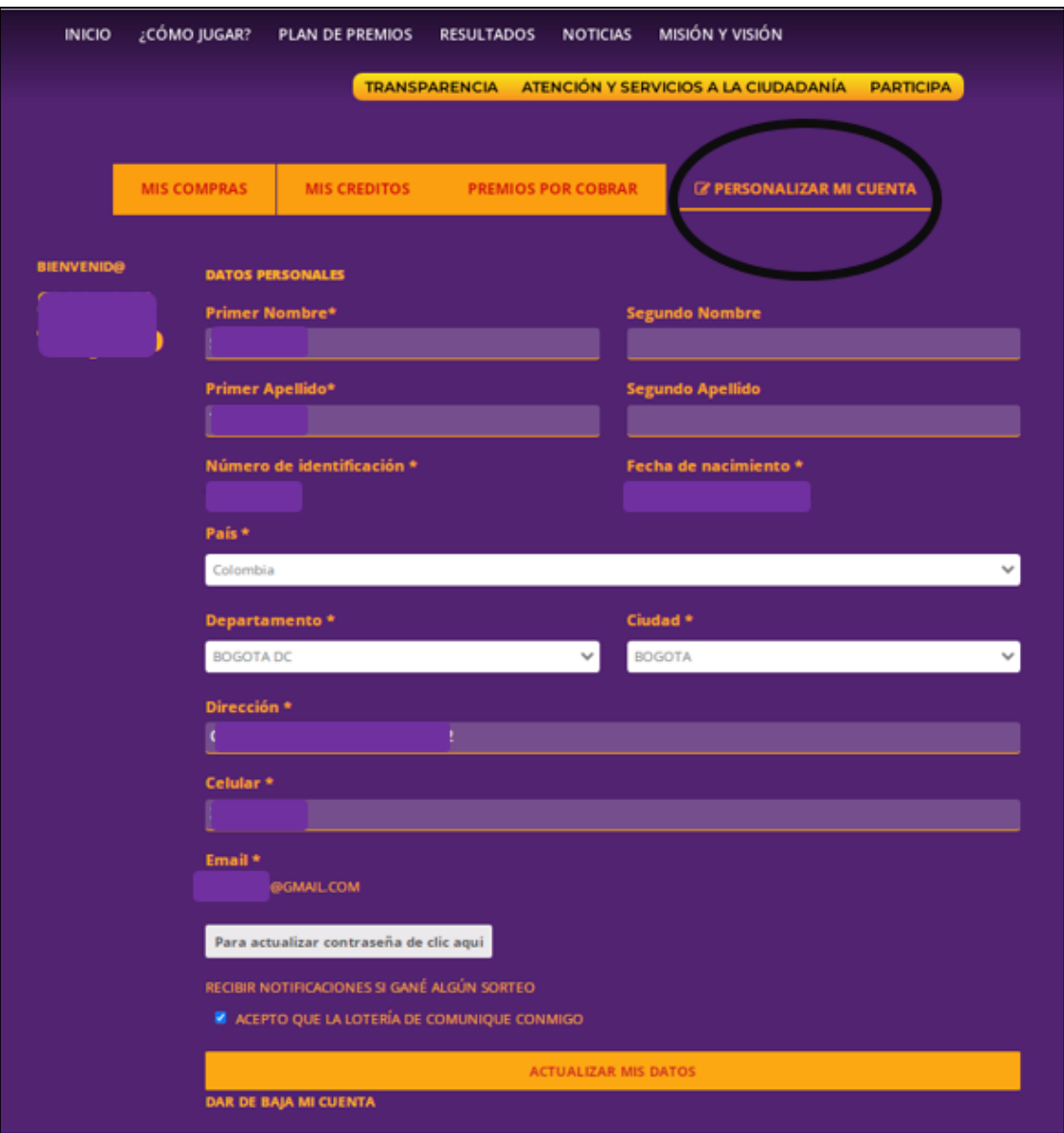

## <span id="page-8-0"></span>Cómo comprar Lotería de Bogotá

Ingrese a [https://www.loteriadebogota.com,](https://www.loteriadebogota.com/) en la parte superior derecha encontrará el botón de **Mi Perfil**

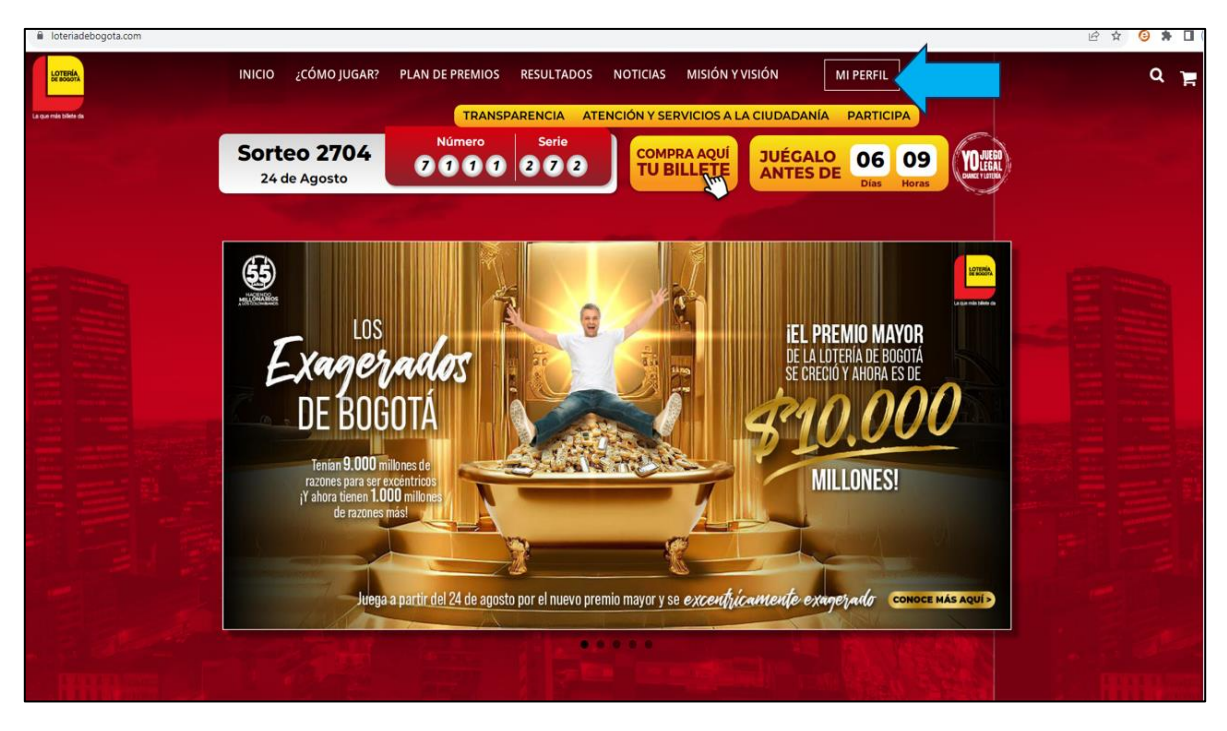

Ingrese los datos de su cuenta de correo electrónico y contraseña

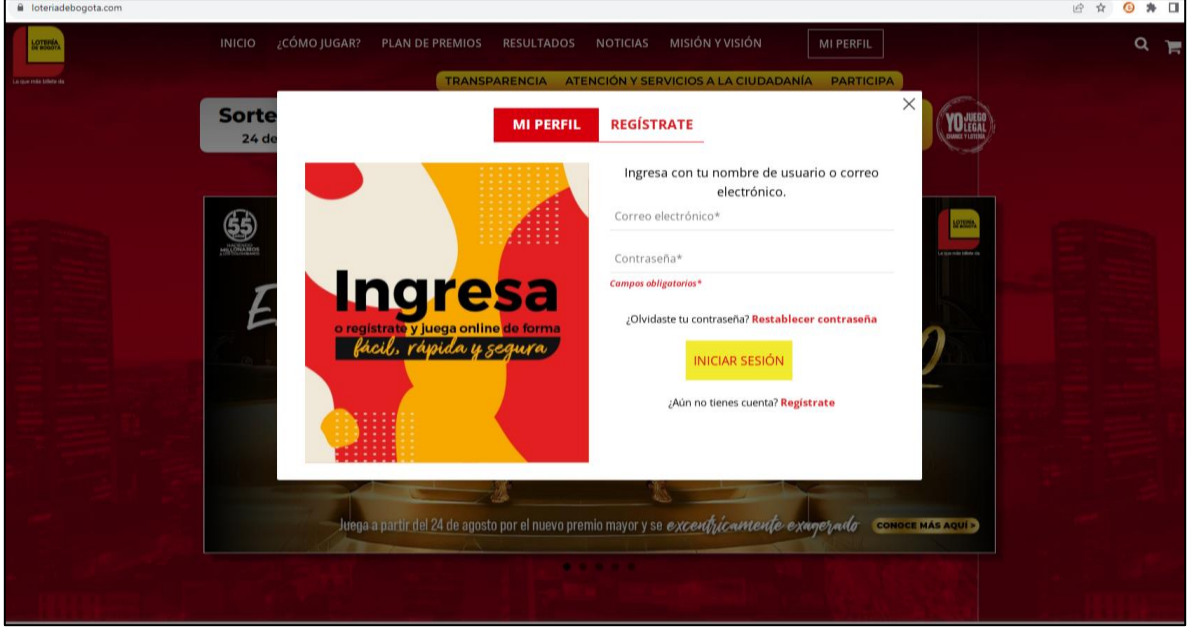

Para comprar la Lotería de Bogotá diríjase a la opción de "jugar". Seleccione el tipo de sorteo, fecha del sorteo, número, serie y la cantidad de fracciones que desea comprar. Luego procedemos agregando la compra.

Puede comprar varios números dándole en el botón "agregar juego" y completando los campos anteriores nuevamente

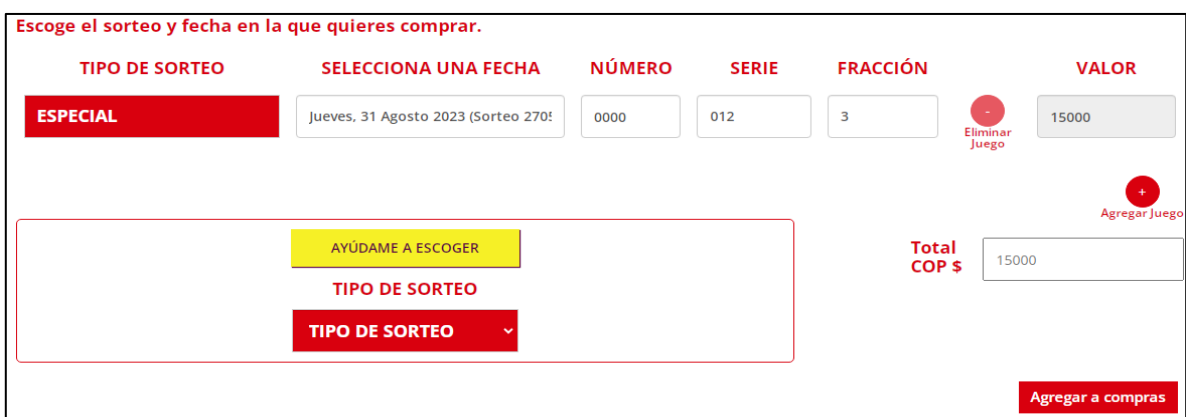

Aquí se muestra un resumen de su compra donde podrá eliminarla si gusta, luego vamos a finalizar compras

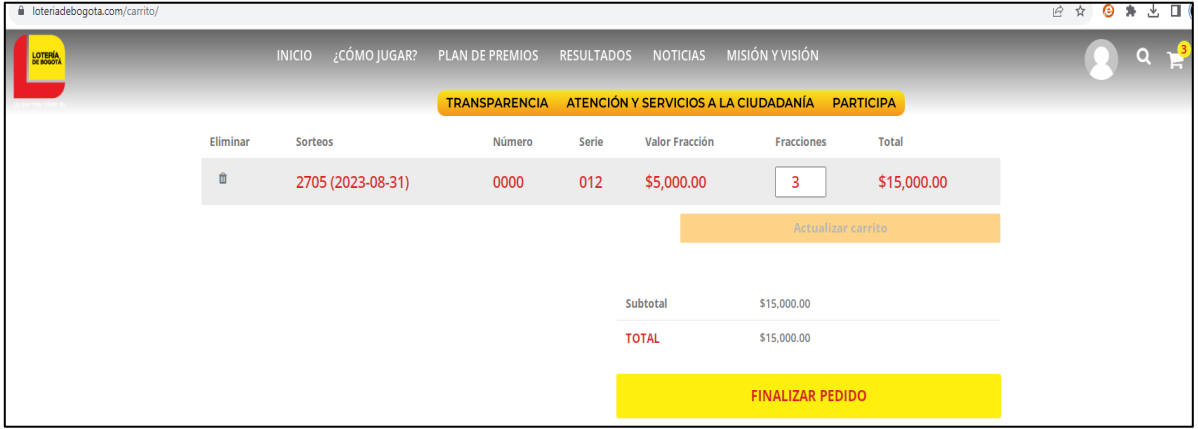

Este paso es muy importante porque puede realizar varias acciones:

- 1. Puede utilizar un cupón de descuentos cuando posea uno
- 2. Puede comprar con sus créditos
- 3. Puede comprar combinando créditos y débito a su cuenta de ahorros o con tarjeta de crédito
- 4. Puede solo comprar con débito a su cuenta o tarjeta de crédito.

Por último **REALIZAR LA COMPRA**

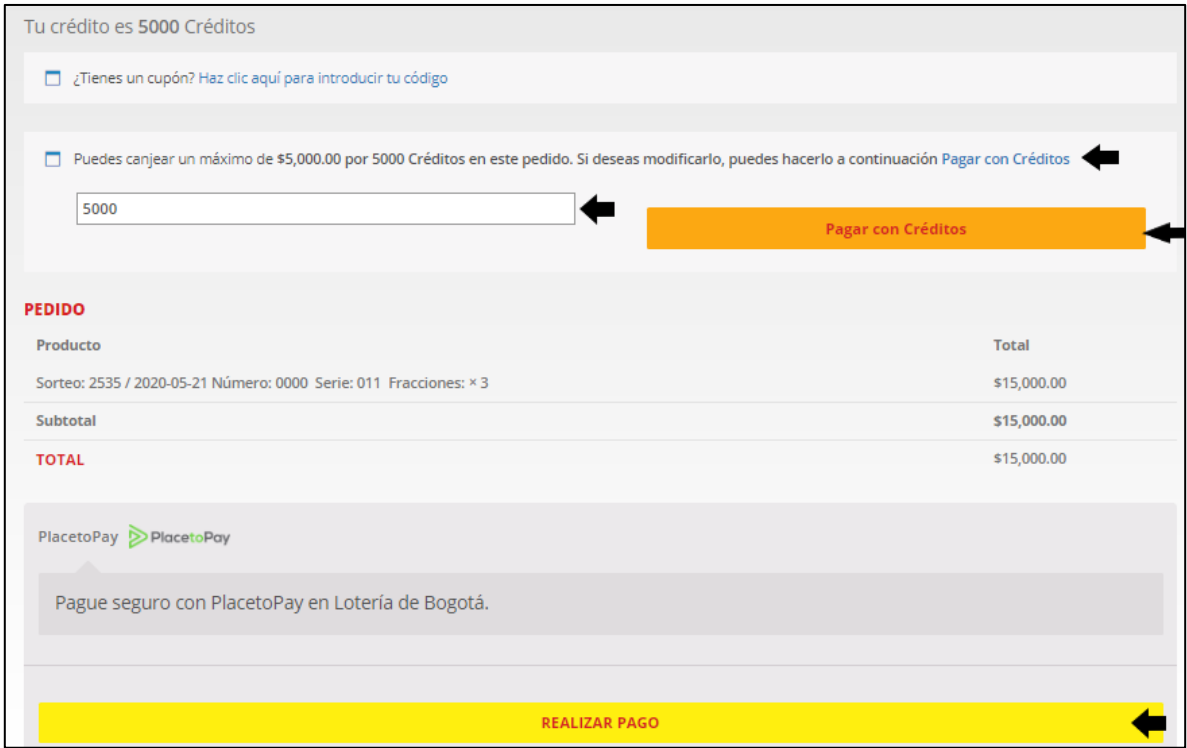

### <span id="page-11-0"></span>Cómo cobrar un premio

Ingrese a [https://www.loteriadebogota.com,](https://www.loteriadebogota.com/) en la parte superior derecha encontrará el botón de **Mi Perfil**

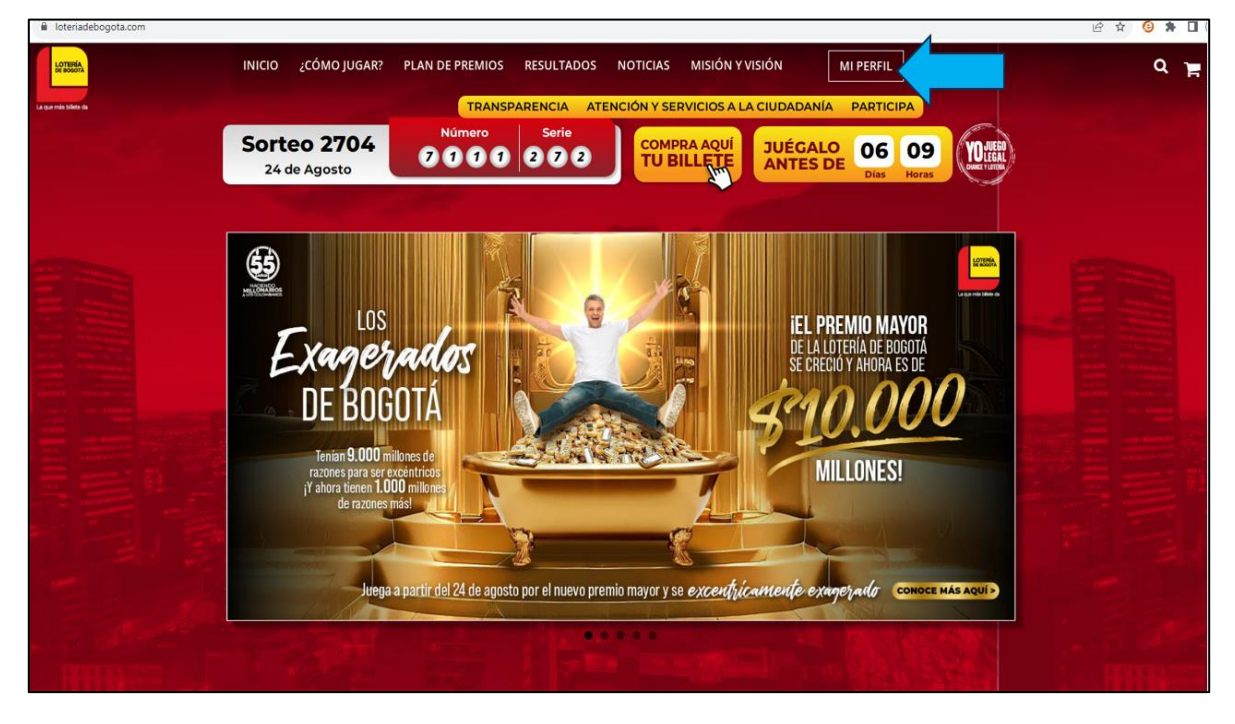

Ingrese los datos de su cuenta de correo electrónico y contraseña

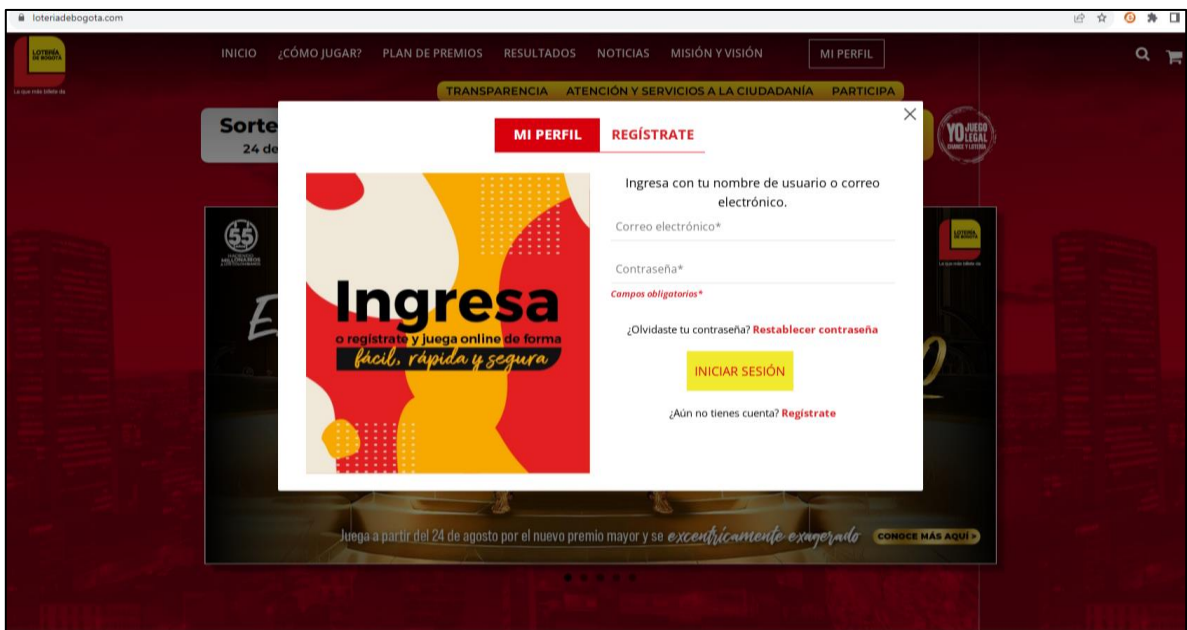

En la parte superior derecha donde estaba el botón "ingresa" ahora aparece una silueta .

Si colocamos nuestro mouse encima nos aparecen unas pequeñas opciones donde podemos ir a nuestro perfil.

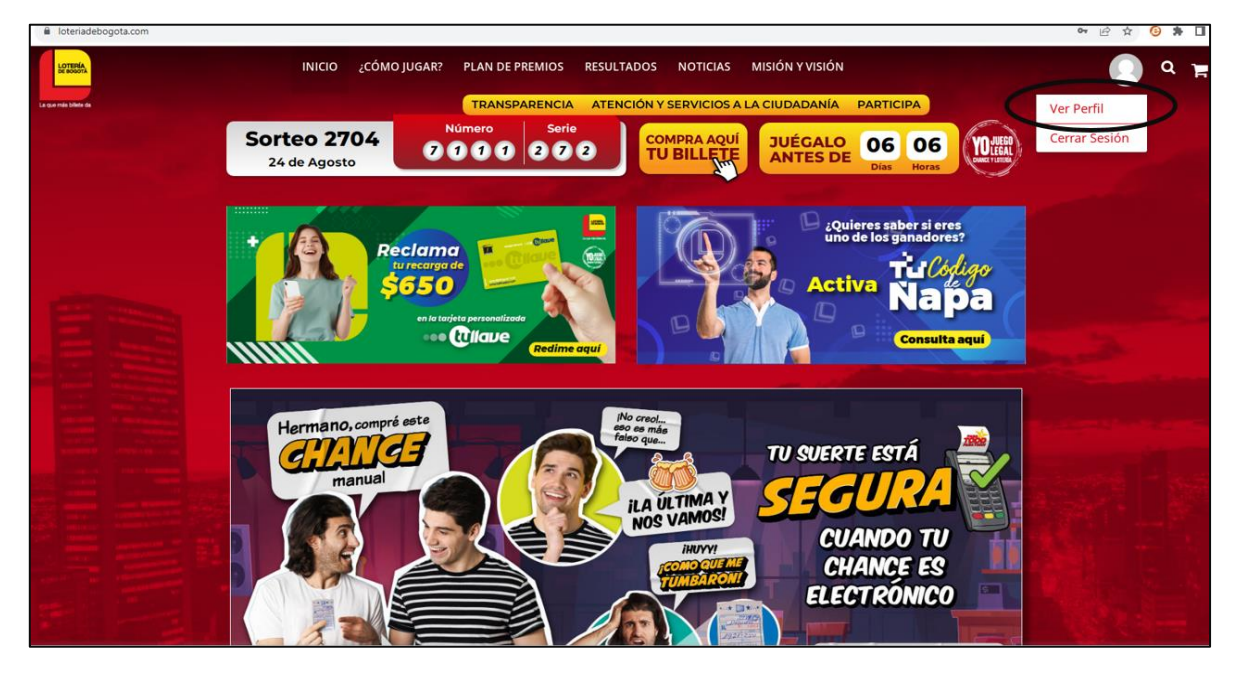

Para poder hacer efectivo el cobro de sus premios, en la pestaña PREMIOS POR COBRAR usted tiene 2 opciones:

1. Cobrarlo por medio de consignación: Este proceso puede demorar entre 8 a 10 días hábiles para poderlo acreditar en su cuenta bancaria. Sin embargo, dependiendo del monto, de la cantidad de ganadores y de los procedimientos internos este tiempo puede ser mayor. (Le recordamos que por ley tenemos hasta 30 días para el pago de premios). Por otro lado, si la compra la hizo a través de nuestra página web y **el valor bruto (antes de descuentos) del premio ganado es igual o superior a los \$\$6.960.000** tiene que hacer el trámite para el cobro directamente en la Unidad de Loterías hoy Dirección de Operación de Producto y Comercialización de la Lotería de Bogotá: Carrera 32 A # 26 - 14 Piso 1 (Teléfono: 6013351535 Extensiones: 270 - 247) con los siguientes documentos:

- El pantallazo (captura de pantalla) de la pestaña "premios por cobrar" de su cuenta en nuestra página web donde se evidencie el valor ganado (*este pantallazo es "opcional")* - Fotocopia de la cédula de ciudadanía

- Carta de autorización dirigida a la Lotería de Bogotá donde usted autorice o solicite le sea consignado el valor del premio ganado a determinada cuenta bancaria o a través de cheque - Si decide que le sea consignado el premio, debe anexar certificación bancaria donde se certifique que la cuenta bancaria está activa y está a su nombre.

- Diligenciar el formato SIPLAFT que le será entregado en la Unidad de Loterías hoy Dirección de Operación de Producto y Comercialización de la Lotería de Bogotá.

• Si se encuentra fuera de Bogotá, puede enviar en sobre sellado por correo certificado a la Unidad de Loterías hoy Dirección de Operación de Producto y Comercialización de la Lotería de Bogotá (carrera 32 A # 26 - 14 Piso: 1) los documentos descritos anteriormente, salvo el formato SIPLAFT para lo cual deberá descargarlo en el siguiente link: <https://loteriadebogota.com/wp-content/uploads/FRO-400-300-3.pdf> diligenciarlo, poner la huella y remitirlo en original junto con los demás documentos.

Le recuerdo que el pago del premio se realiza solamente a la persona ganadora que aparece registrada en nuestra página web.

2. Cobrarlo como créditos (para el caso de premios ganados por aciertos, aproximaciones o premios pequeños): Al usted elegir esta opción abona la cantidad del premio ganado a la sección "mis créditos" de su cuenta en nuestro portal para que así pueda volver a comprar cuando usted guste, este proceso se acredita inmediatamente a su cuenta del portal cuando usted escoge esa opción.

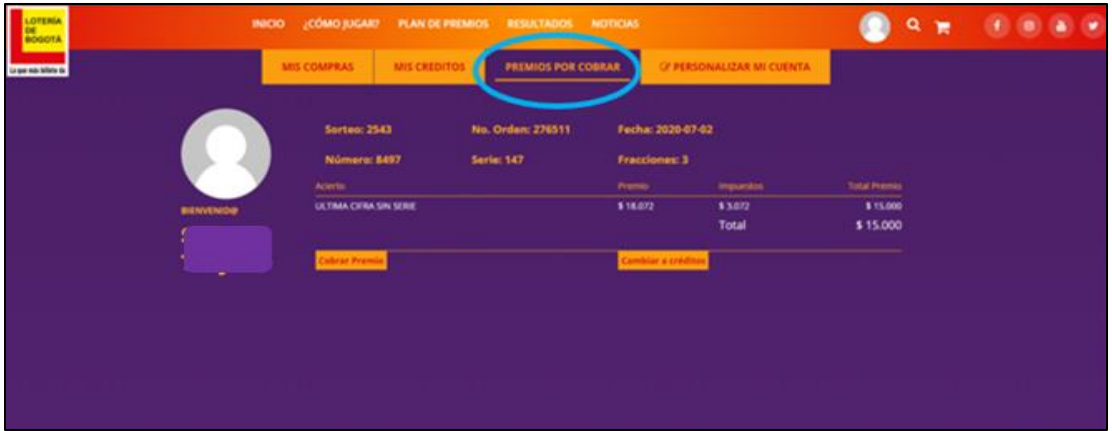

<span id="page-14-0"></span>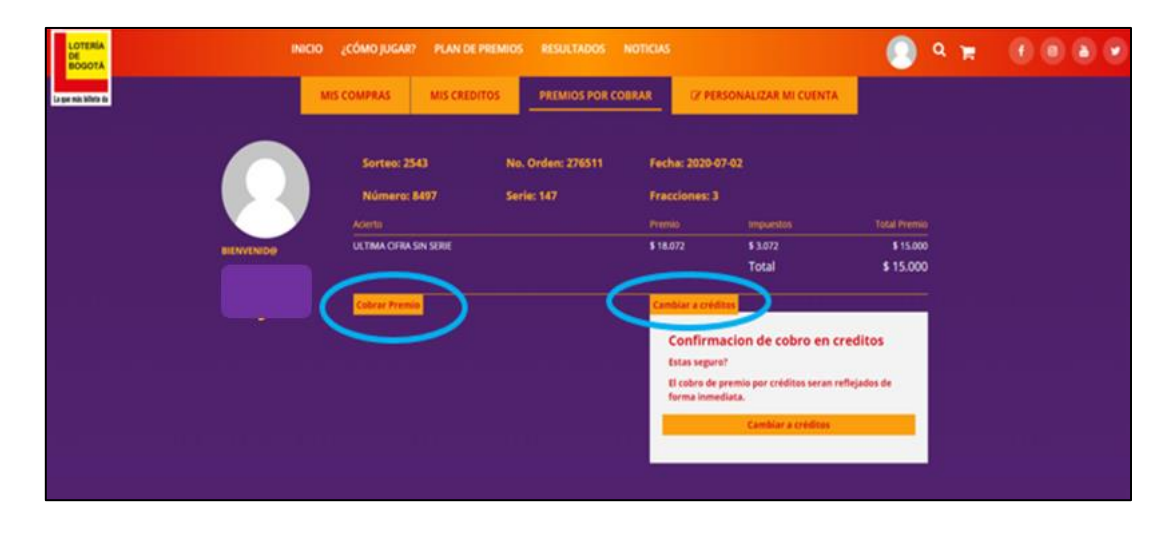

#### Promocional raspa y gana

Para aquellos sorteos que tienen promocionales como el "raspa y gana", inmediatamente, una vez hecho el pago, le debe llegar al correo que tiene registrado en la página el raspa y gana así como se muestra en esta imagen:

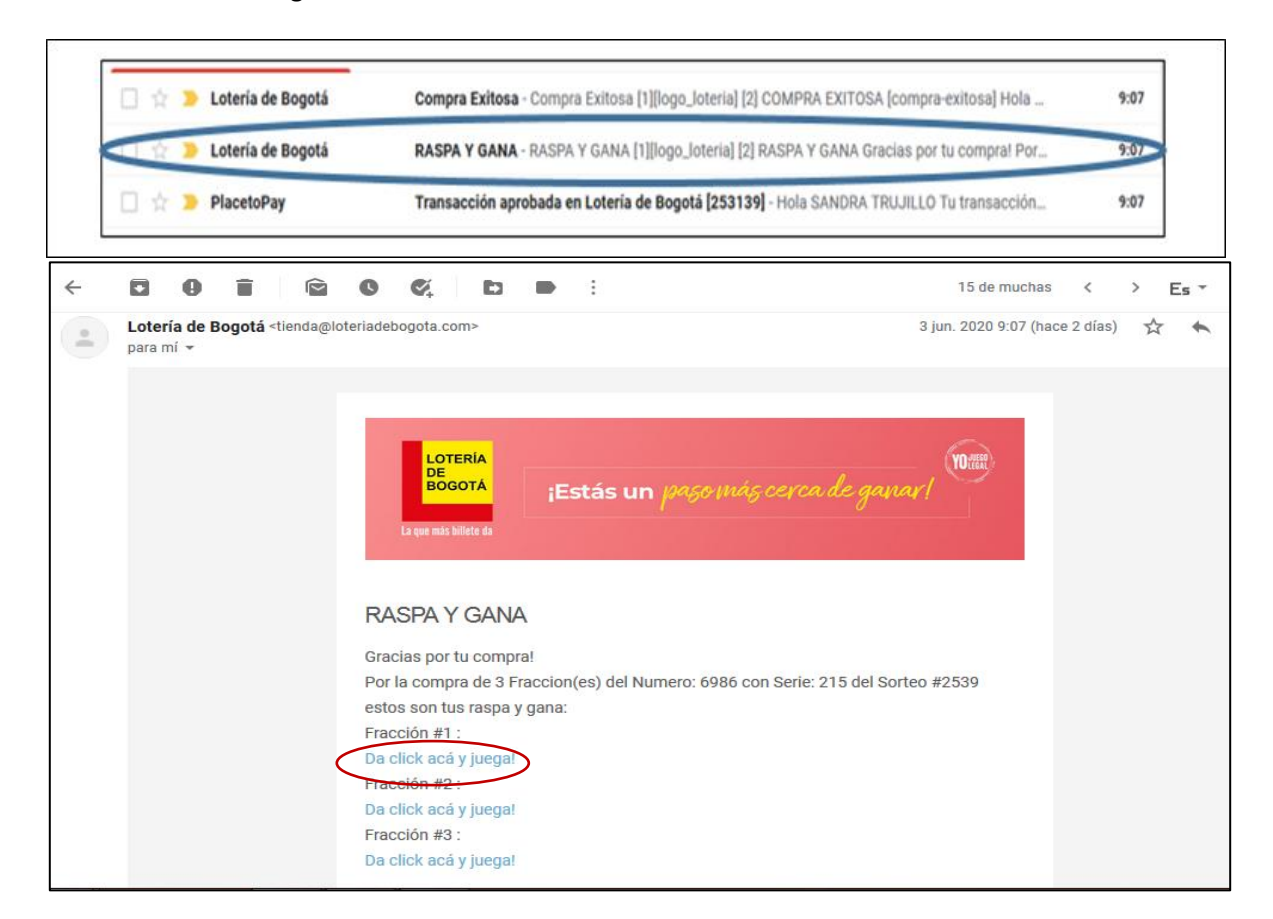

Si usted compró un billete completo (es decir las tres fracciones) le llega un raspa y gana por cada fracción, una vez le llegue el correo como lo muestra la imagen debe dar click en donde se le indica (**Da click acá y jugar**) una vez usted de click le sale la siguiente página:

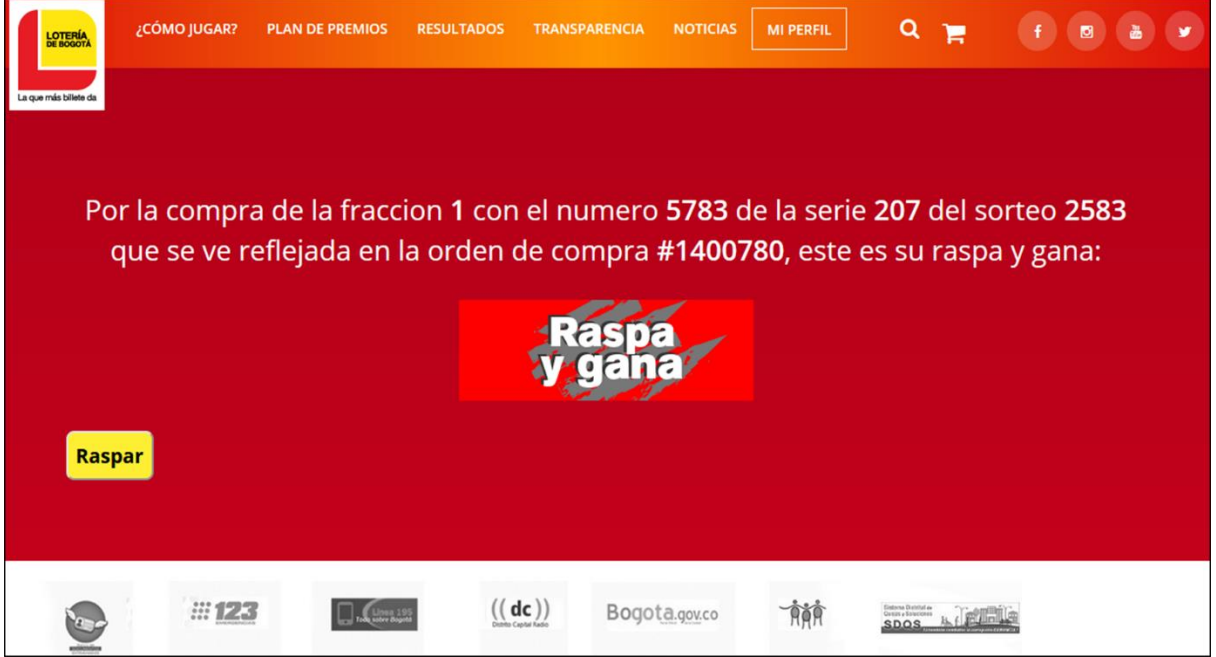

En la imagen donde dice "Raspa y gana" usted pasa el mouse o el cursor de su computador y ahí le va saliendo el premio que ganó o la frase "sigue intentando", así como en esta imagen:

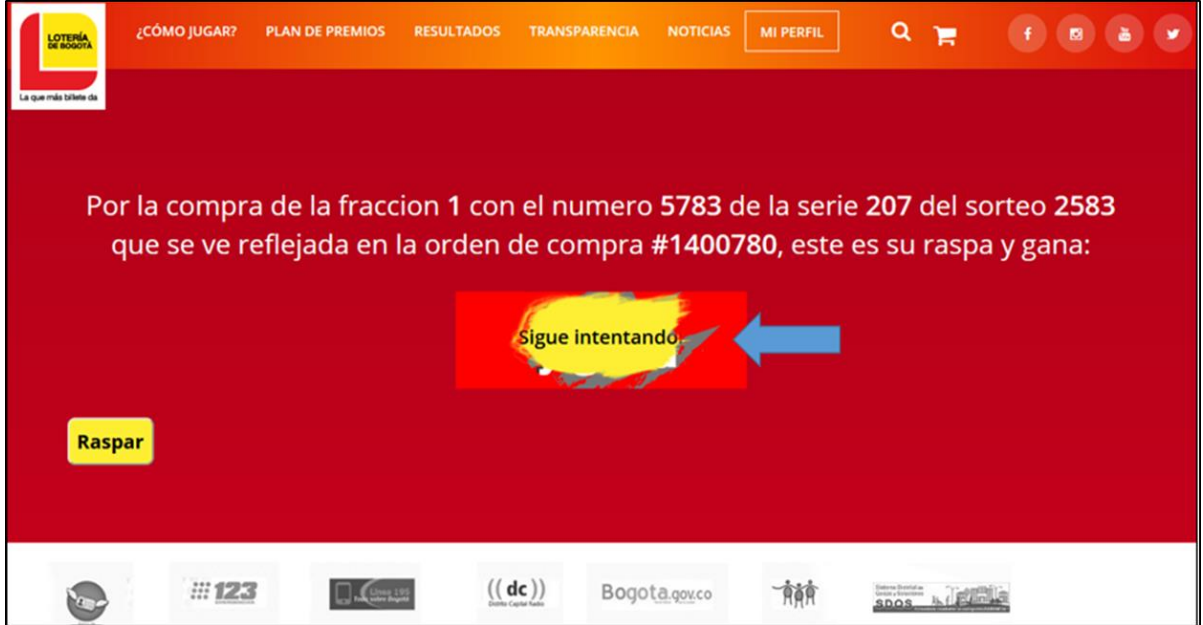

O puede dar clic en el cajón o botón que dice "RASPAR" y le sale inmediatamente el premio que ganó o la frase "sigue intentando", así como en esta imagen:

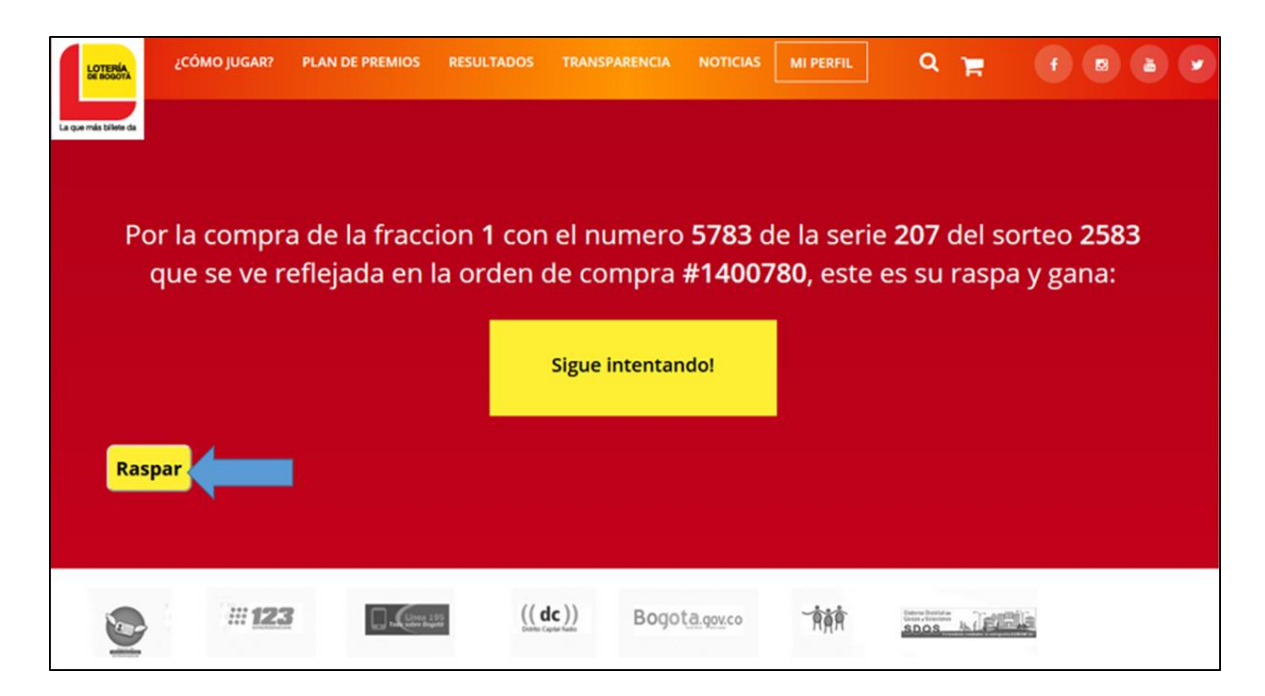